## **Programmierung der Weichen- und Signaldecoder per DCC Adresse**

Die Einstellung des Betriebsmodes und der Adresse erfolgt einfach durch Drücken der Programmiertaste und Senden eines Weichenbefehls. Der Inhalt des ersten empfangenen Befehls bestimmt dann Betriebsart und Adresse.

- 1. Drücken des Programmiertasters für mind. 100ms, die LED beginnt zu leuchten. Dies zeigt an, das der Decoder zum Empfang eines Programmierbefehls bereit ist.
- 2. Absenden eines Weichenbefehles. Der Decoder entnimmt seine Basisadresse aus diesem Befehl nach folgender Regel: Basisadresse = (gesendete Adresse - 1) / 4. (der Rest verfällt)

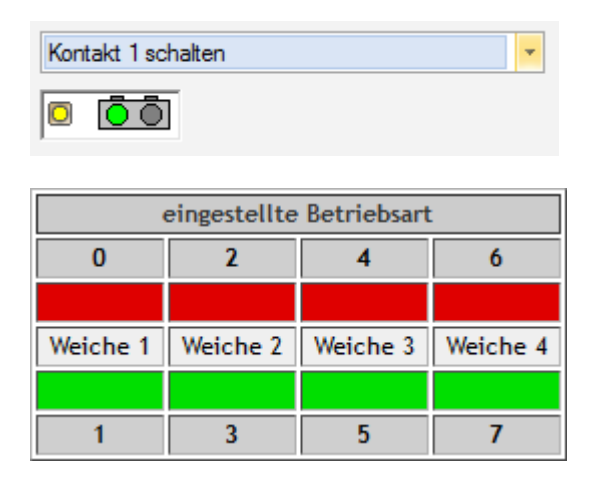

## **Weichen-Decoder**

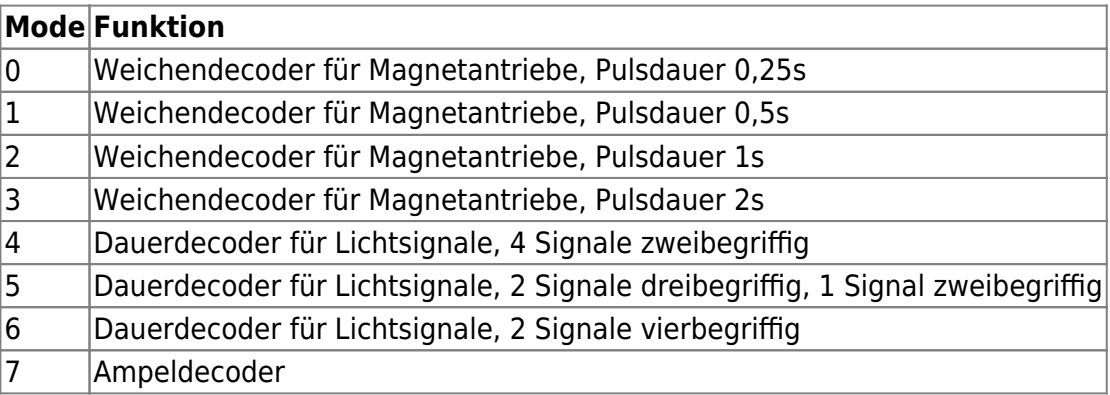

## **Signal-Decoder**

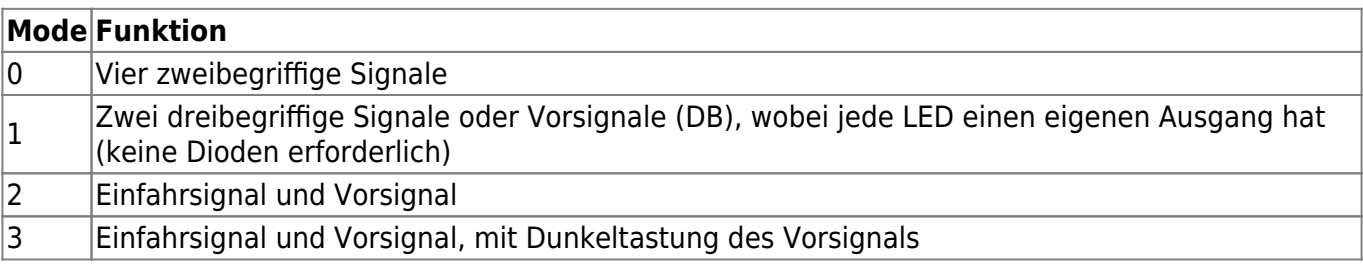

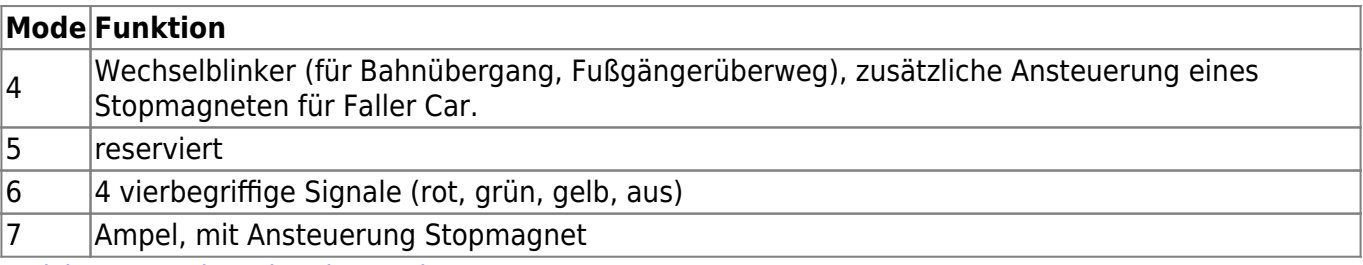

[Weichen-Decoder](https://www.modellbahn-doku.de/tag/weichen-decoder?do=showtag&tag=Weichen-Decoder), [Signal-Decoder](https://www.modellbahn-doku.de/tag/signal-decoder?do=showtag&tag=Signal-Decoder)

From:

<https://www.modellbahn-doku.de/>- **Dokumentation und Wiki der Modellbahn-Anlage.de**

Permanent link: **<https://www.modellbahn-doku.de/elektronik/programmierung-der-weichen-und-signaldecoder-per-dcc-adresse>**

Last update: **16.06.2023 00:31**

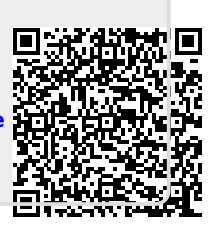